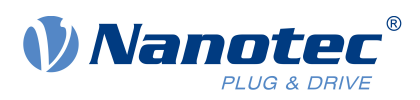

# Instructions for Firmware Update

to version: FIR-v2039

# **For the following product groups:**

C5, C5-E, N5, CL3-E, NP5, PDx-C

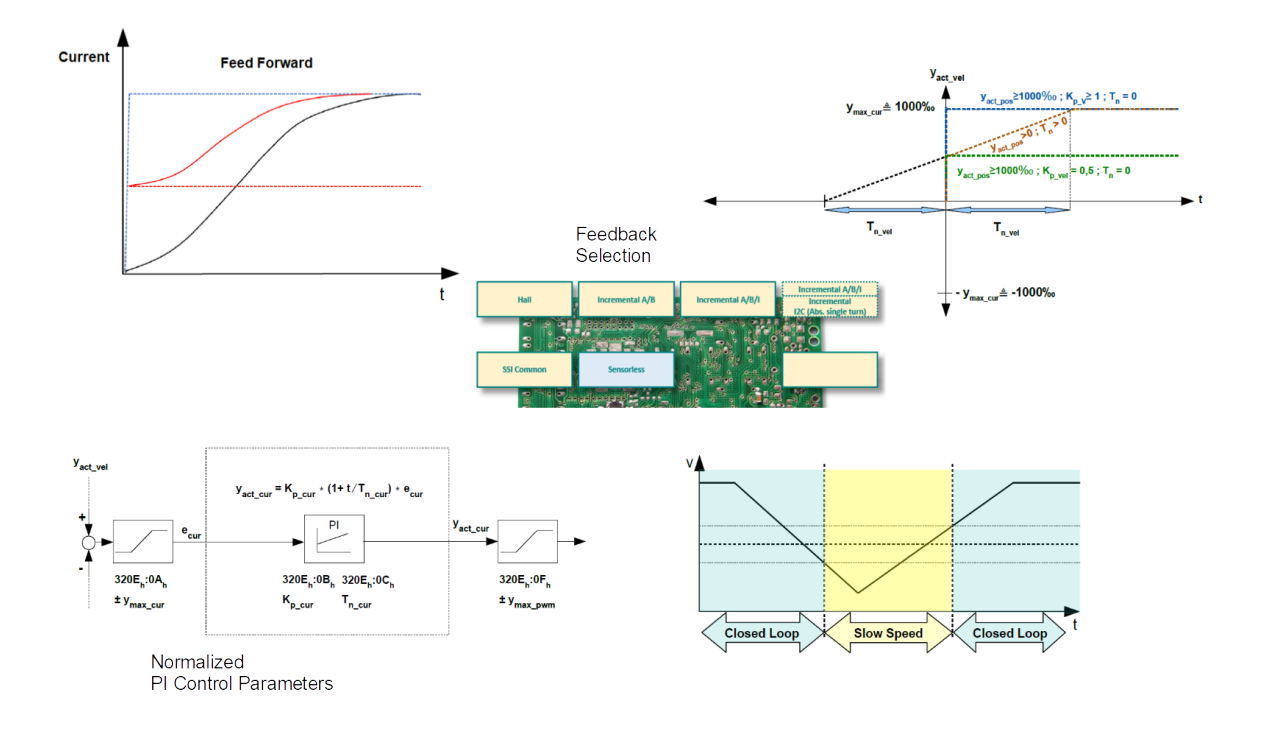

# **Contents**

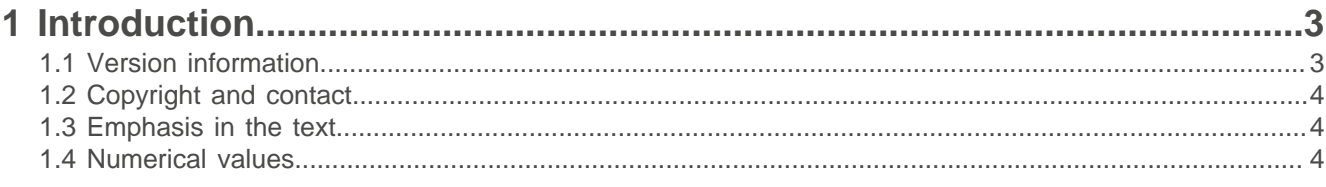

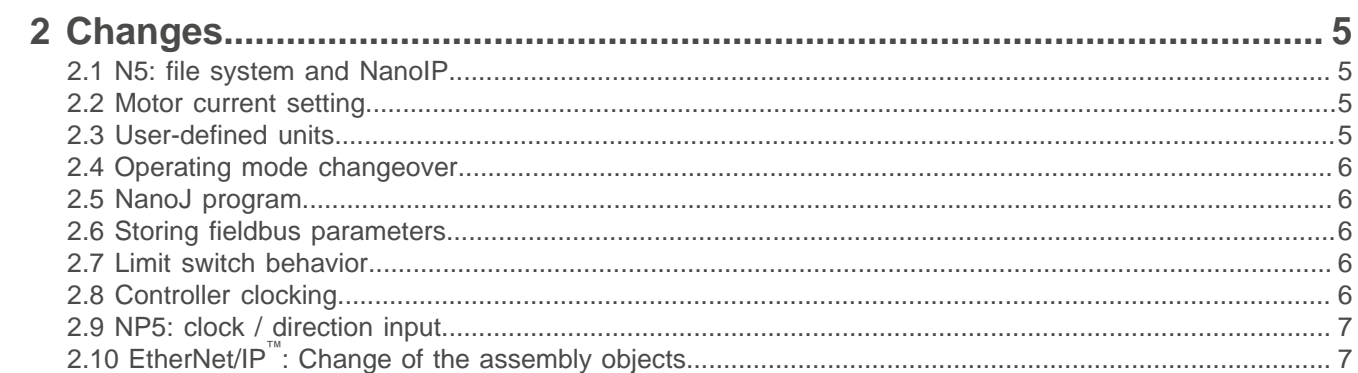

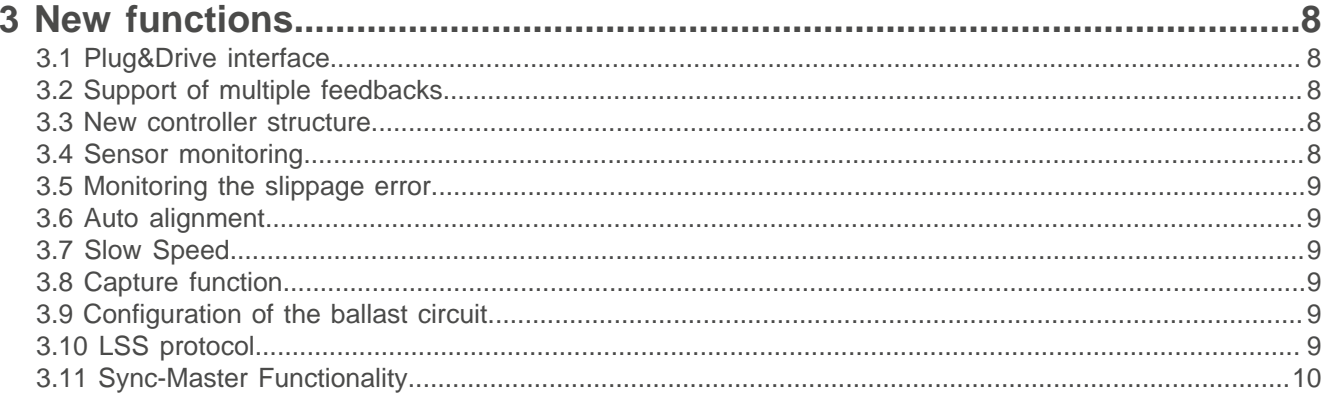

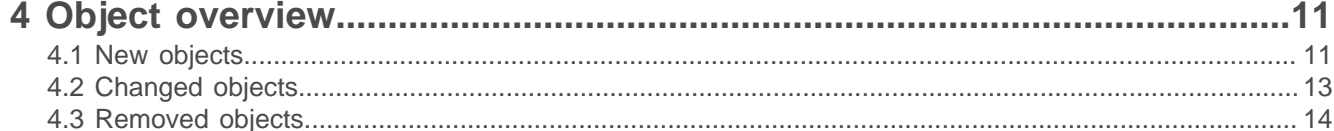

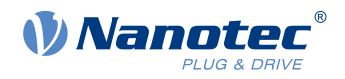

# <span id="page-2-0"></span>**1 Introduction**

To be able to better integrate new requirements, the controller firmware was revised. To use the new functionalities, you must perform a firmware update to the current version, FIR-v2039, using Plug & Drive Studio.

These instructions describe the differences between firmware versions FIR-1650 and FIR-v2039 and apply to the following products that are currently delivered with firmware FIR-1650:

- C<sub>5</sub>-01
- C5-E-1-09, C5-E-2-09
- CL3-E-1-0F, CL3-E-2-0F
- N<sub>5</sub>-1-1, N<sub>5</sub>-2-1
- N5-1-2, N5-2-2
- N5-1-3, N5-2-3
- N5-1-4, N5-2-4
- NP5-08
- NP5-40
- All motors of the product groups PD2-C, PD4-C and PD6-C

The instructions provide information on the modifications that must be performed so that you can use the products without difficulty in your existing applications after performing the firmware update.

Detailed documentation on the respective product and the technical manual on both firmware versions can be found on the respective product page or in the download folder of Plug & Drive Studio respectively, at [us.nanotec.com](http://www.nanotec.de). These instructions refer to the corresponding documents and chapters that describe in greater detail the changes/functions listed here.

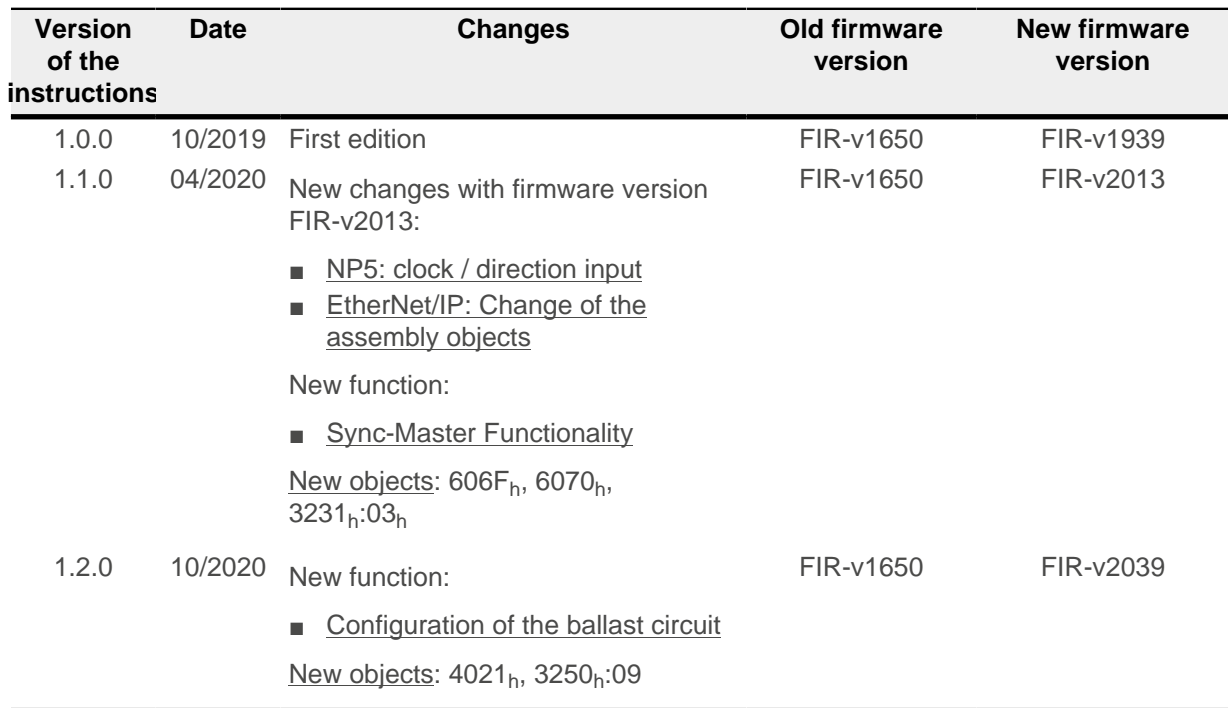

# <span id="page-2-1"></span>**1.1 Version information**

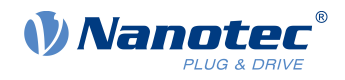

# <span id="page-3-0"></span>**1.2 Copyright and contact**

© 2013 – 2020 Nanotec Electronic GmbH & Co. KG. All rights reserved. Nanotec Electronic GmbH & Co. KG Kapellenstraße 6 85622 Feldkirchen Germany

Phone: +49 89 900 686-0 Fax: +49 (89) 900 686-50

[us.nanotec.com](http://www.nanotec.de)

# <span id="page-3-1"></span>**1.3 Emphasis in the text**

The following conventions are used in the document:

Underlined text indicates cross references and hyperlinks:

- The following bits in object  $6041<sub>h</sub>$  (statusword) have a special function:
- A list of available system calls can be found in chapter System calls in a NanoJ program.

Text set in *italics* marks named objects:

- Read the *installation manual*.
- Use the Plug & Drive Studio software to perform the auto setup.
- For software: You can find the corresponding information in the Operation tab.
- For hardware: Use the *ON/OFF* switch to switch the device on.

A text set in Courier marks a code section or programming command:

- The line with the od write  $(0x6040, 0x00, 5)$ ; command has no effect.
- The NMT message is structured as follows: 000 | 81 2A

A text in "quotation marks" marks user input:

- Start the NanoJ program by writing object  $2300<sub>h</sub>$ , bit 0 = "1".
- **■** If a holding torque is already needed in this state, the value "1" must be written in  $3212<sub>h</sub>:01<sub>h</sub>$ .

#### <span id="page-3-2"></span>**1.4 Numerical values**

Numerical values are generally specified in decimal notation. The use of hexadecimal notation is indicated by a subscript  $h$  at the end of the number.

The objects in the object dictionary are written with index and subindex as follows: <Index>: <Subindex>

Both the index as well as the subindex are specified in hexadecimal notation. If no subindex is listed, the subindex is  $00<sub>h</sub>$ .

Example: Subindex 5 of object 1003<sub>h</sub> is addressed with  $1003<sub>h</sub>$ :05<sub>h</sub>, subindex 00 of object 6040<sub>h</sub> with 6040h.

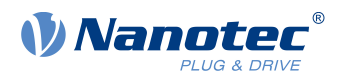

# <span id="page-4-0"></span>**2 Changes**

In this chapter, the main changes that you should take into consideration for the update are described. You can find a list of the changed (and of the new) objects in chapter [Object overview](#page-10-0).

# <span id="page-4-1"></span>**2.1 N5: file system and NanoIP**

**Note**

The N5-1-1/N5-2-1 (EtherCAT) and N5-1-2/N5-2-2 (CANopen) variants no longer have a file system. This has the following implications:

- The stored files of the file system  $( . \circ n)$  are lost after the update. You must configure the controller again.
- The NanoIP web-browser-based user interface is no longer included. Use the Plug&Drive Studio.

# <span id="page-4-2"></span>**2.2 Motor current setting**

In FIR-v1650, object  $2031<sub>b</sub>$  defines the current to be used in *open-loop* and the maximum current to be used when using  $I^2$ t (motor overload protection).

In FIR-v2039, the current in open-loop and the maximum current when using  $I^2$ t are defined via 6073<sub>h</sub> \* 6075h. The result of this product can be limited with 2031h.

See chapters Setting the motor data and  $l^2$ t motor overload protection in the technical manual.

# <span id="page-4-3"></span>**2.3 User-defined units**

Firmware FIR-v2039 offers you the possibility to set other user-defined units. It is thereby possible to set and read out the corresponding parameters, e.g., directly in degrees [°], millimeter [mm], etc.

A number of objects were thereby replace with new objects. See chapters User-defined units and Configuring the sensors in the technical manual.

#### **Position unit**

The factory setting for the position unit was changed and is now one "tenth of degree". To specify one motor revolution, you would thus need to set a relative movement with "3600" as the target position instead of with "2000" as in the past.

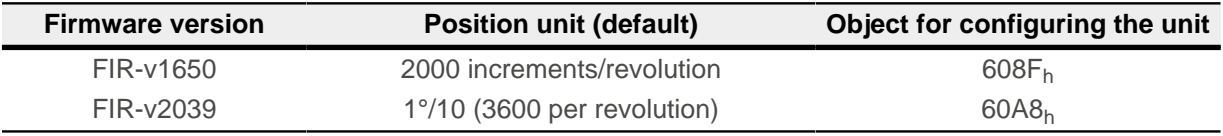

Object  $608F_h$  no longer includes a virtual encoder resolution but rather the physical resolution and mirrors a subindex from  $60E8<sub>h</sub>$  according to the position sensor set in object 3203<sub>h</sub>. See also [Support of multiple](#page-7-2) [feedbacks](#page-7-2).

#### **Speed unit in Velocity mode**

Without exception, the unit in FIR-v2039 is rpm. Via  $604C_h:01_h/.02_h$ , you can set a factor by which the speed is multiplied in order to define your own unit.

If, for example, subindex 1 is set to the value "60" and subindex 2 is set to the value "1", the speed is specified in revolutions per second (60 revolutions per 1 minute). With the factory settings in FIR-v2039, the motor speed is thus one sixtieth of the speed in FIR-v1650.

ă.

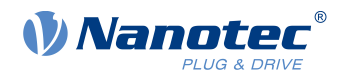

# <span id="page-5-0"></span>**2.4 Operating mode changeover**

In firmware FIR-v1650, it is not permissible to change the operating mode to the Operation enabled state. It is therefore possible to use  $3212<sub>h</sub>:01<sub>h</sub>$  to optionally apply a holding torque in the Switched on state.

This behavior was revised in firmware FIR-v2039. Changeover of the operating mode can now be performed directly in the Operation enabled state. It is no longer necessary to switch back to the Switched on state nor does one need to explicitly set bit 0 in object  $3212<sub>h</sub>:01<sub>h</sub>$ . If the state machine of Operation enabled is switched back to Switched on, the motor becomes torque-free.

#### **Note**

For the modes in which bit 4 in the controlword  $(6040<sub>h</sub>)$  starts a travel command (e.g., *Profile Position*), the command starts immediately upon changing from Switched on to Operation enabled or upon changing the mode to the Operation enabled state if bit 4 was already set.

# <span id="page-5-1"></span>**2.5 NanoJ program**

- **■** The mapping in the *NanoJ program* is checked and an error in  $2302<sub>h</sub>$  displayed if the entry is incorrect (e.g., wrong data type or wrong object address).
- For controllers with USB interface, the NanoJ program is no longer automatically started each time the controller is restarted. To start the NanoJ program, you must insert line 2300:00=1 in the configuration file and save the file.
- It is no longer possible to store multiple NanoJ programs with the N5; objects  $2303<sub>h</sub>$  and  $2304<sub>h</sub>$  are omitted.

# <span id="page-5-2"></span>**2.6 Storing fieldbus parameters**

FIR-v2039 uses new categories for separately storing/resetting fieldbus parameters such as node-ID, baud rate, IP address, etc. For this purpose there are, depending on the controller, one or more subindicies in the range 1010:08<sub>h</sub> to :0x<sub>h</sub> or 1011:08<sub>h</sub> to :0x<sub>h</sub>.

These parameters are no longer stored/reset via  $1010<sub>h</sub>:01<sub>h</sub>/02$  and  $1011<sub>h</sub>:01<sub>h</sub>/02<sub>h</sub>$ .

For further details, see chapter Saving objects in the technical manual.

# <span id="page-5-3"></span>**2.7 Limit switch behavior**

The tolerance bands that were to be set in  $2056<sub>h</sub>$  and permitted a movement in the zone after the limit switch no longer exist in FIR-v2039.

If a limit switch is now passed over, bit 7 (*Warning*) is immediately set in 6041<sub>h</sub> (*statusword*) and the action that is stored in object  $3701<sub>h</sub>$  executed.

See chapter Limitation of the range of motion in the technical manual.

#### <span id="page-5-4"></span>**2.8 Controller clocking**

Controller clocking has changed in FIR-v2039.

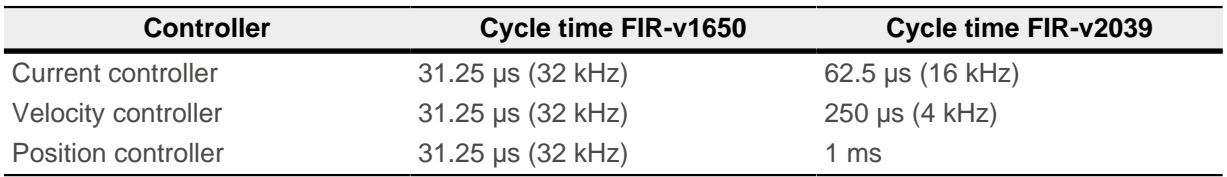

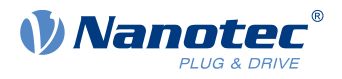

If may be necessary to modify the control parameters for closed loop if you continue to work with the old control parameters (object  $3210<sub>h</sub>$ ). The new control parameters (see [New controller structure](#page-7-3)) are independent of the clock signal.

 $\sqrt{r}$ 

If necessary, multiply the integral component of the velocity controller  $(3210<sub>h</sub>:04<sub>h</sub>)$  by 8 and the integral component of the current controller  $(3210_h:06_h/0.08_h)$  by 2.

**Tip**

# <span id="page-6-0"></span>**2.9 NP5: clock / direction input**

In order to use the clock and direction input you have to activate this function in  $3231_h:03_h$ . See chapter Digital inputs and outputs in the technical manual.

# <span id="page-6-1"></span>**2.10 EtherNet/IP™: Change of the assembly objects**

The Assembly Objects were changed in order to facilitate the control using [Plug&Drive-Interface.](#page-7-1) See chapter Assembly objects in the technical manual.

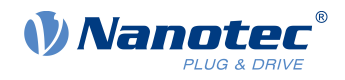

# <span id="page-7-0"></span>**3 New functions**

In this chapter, the new functionalities that are available to you after an update are described. You can find a list of the new (and of the changed) objects in chapter [Object overview.](#page-10-0)

# <span id="page-7-1"></span>**3.1 Plug&Drive interface**

The Plug & Drive interface represents a Nanotec-specific variant for controlling a drive and offers an alternative to the device profile, which is described in CiA 402.

With the Plug & Drive interface, you can immediately trigger drive commands. This eliminates the need to run through the *state machine*. The interface is supported by all controllers and Plug & Drive motors, independent of the communication interface.

For further details, read document *Function description Plug & Drive interface*, which you can find at [us.nanotec.com](https://de.nanotec.com/).

# <span id="page-7-2"></span>**3.2 Support of multiple feedbacks**

Affects the following product groups: C5-E, CL3-E, N5, NP5.

The FIR-v2039 firmware supports multiple feedbacks, which you can specifically assign to the individual control loops (current controller/commutation, speed, position). Now you can use, e.g., Hall sensors for the velocity control and for the commutation and an (external) encoder for the positioning, or the Hall sensors for the commutation immediately after switching on – until the index of the attached encoder is passed over for the first time.

You can also use sensors that are not directly attached to the motor shaft. Sensors are possible at three locations:

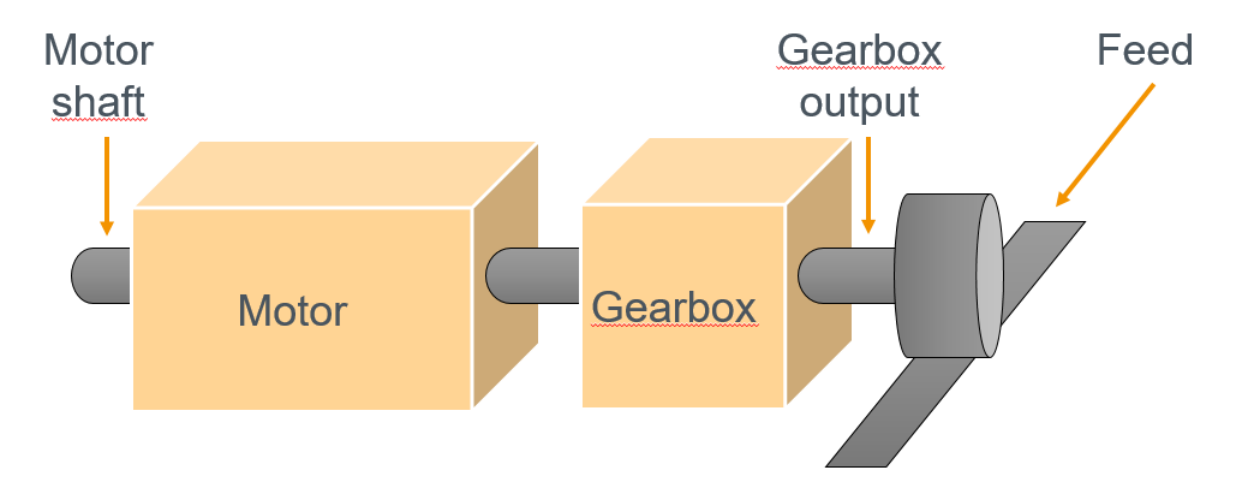

You can find details in chapters Assignment of the feedbacks to the control loops and Configuring the sensors of the technical manual.

# <span id="page-7-3"></span>**3.3 New controller structure**

Beginning with FIR-v1939, the new schema for the controller structure applies. This structure makes provision for standardized control parameters and the use of a feed forward. The old control parameters (object  $3210<sub>h</sub>$ ) are still activated in the factory settings for compatibility reasons.

You can find details in chapter Controller structure in the technical manual.

# <span id="page-7-4"></span>**3.4 Sensor monitoring**

Affects the following product groups: C5-E, CL3-E, N5, NP5, PD2-C, PD4-C, PD6-C.

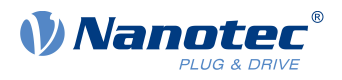

In firmware FIR-v2039, the encoder is monitored for faults. Each time the index edge is seen, a check is performed to determine whether its position is correct. If the position of the index edge exceeds the tolerance window, an error is registered and the motor stopped hard, without a ramp.

If no index is connected, this monitoring does not take place. If the index cable is interrupted during running operation, a check is no longer performed.

Monitoring also takes place with integrated absolute encoders and Hall sensors. A check is performed when switching on and during operation to determine whether they are supplying a valid position.

In case of an error, the exact error is entered in  $1003<sub>h</sub>$ .

### <span id="page-8-0"></span>**3.5 Monitoring the slippage error**

Affects the following product groups: C5-E, CL3-E, N5, NP5, PD2-C, PD4-C, PD6-C.

Analogous to the following error in Position Mode, the slippage error is now monitored in Profile Velocity mode.

If the actual speed deviates so much from the set speed that the value (absolute value) of the object  $60F8<sub>h</sub>$  is exceeded, bit 13 in object  $6041<sub>h</sub>$  is set. The deviation must last longer than the time in object  $203F<sub>h</sub>$ .

A reaction to the slippage error can be set in object  $3700<sub>b</sub>$ . If a reaction is defined, an error is also entered in 1003h.

# <span id="page-8-1"></span>**3.6 Auto alignment**

Affects the following product groups: C5-E, CL3-E, N5, NP5.

It is now possible to activate *closed loop* even if the used encoder is not equipped with an index and a second sensor is not present for the commutation.

It is now possible to have an *auto-alignment* determined once every time the controller is restarted. The previously necessary auto setup is also no longer necessary as a result.

You can find further details and the prerequisites for enabling the determination of the *auto alignment* in section Activation in chapter Closed loop of the technical manual.

# <span id="page-8-2"></span>**3.7 Slow Speed**

Affects the following product groups: C5-E, CL3-E, N5, NP5, PD2-C, PD4-C, PD6-C.

The new slow speed operating mode combines the advantages of open-loop and closed loop technologies in a low speed range and can be used if an encoder is present as feedback.

You can find details in chapter Slow speed in the technical manual.

#### <span id="page-8-3"></span>**3.8 Capture function**

With the new object 3243<sub>h</sub>, the current position can be noted automatically if a level change occurs at the digital input that is used for the home switch.

#### <span id="page-8-4"></span>**3.9 Configuration of the ballast circuit**

With the new object  $4021<sub>h</sub>$  you configure the ballast circuit and can set the response threshold (for all products) and/or the parameters for its monitoring, when the ballast resistor is not part of the product (for NP5).

You can find details in chapter *External ballast circuit* in the technical manual of the NP5.

#### <span id="page-8-5"></span>**3.10 LSS protocol**

Only affects products with the CANopen fieldbus.

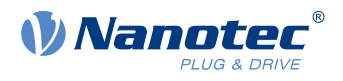

The services of the LSS protocol (Layer Settings Services) are used to assign the node-ID and/or the baud rate of the controller directly via the CANopen bus. This is especially useful with devices that have no means for the mechanical configuration (e.g., rotary switches) of the parameters.

You can find further information in chapter LSS protocol of the technical manual of controllers with the CANopen fieldbus.

# <span id="page-9-0"></span>**3.11 Sync-Master Functionality**

Only affects products with the CANopen fieldbus.

You can activate the generating of sync messages (the controller becomes the Sync Master of the network), by setting bit 30 in 1005 $_h$  (COB-ID Sync) to "1". You set the cycle time in objekt 1006 $_h$ .

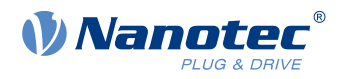

# <span id="page-10-0"></span>**4 Object overview**

In the course of revising the firmware, a number of new objects/functions were created and others were adapted or no longer exist. In this chapter, you will find lists with the objects of all three categories as well as a short description.

# <span id="page-10-1"></span>**4.1 New objects**

The following objects are new:

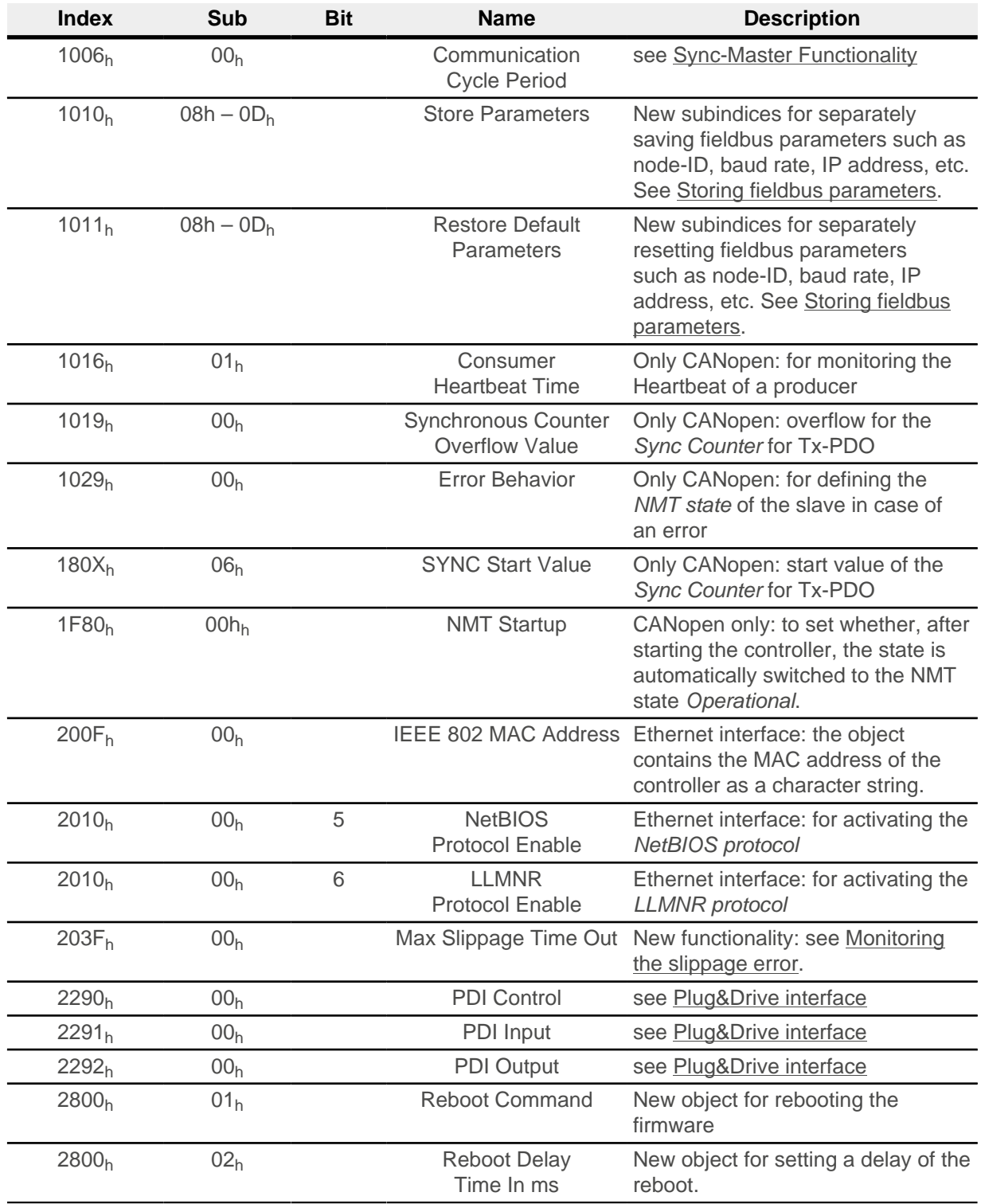

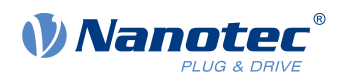

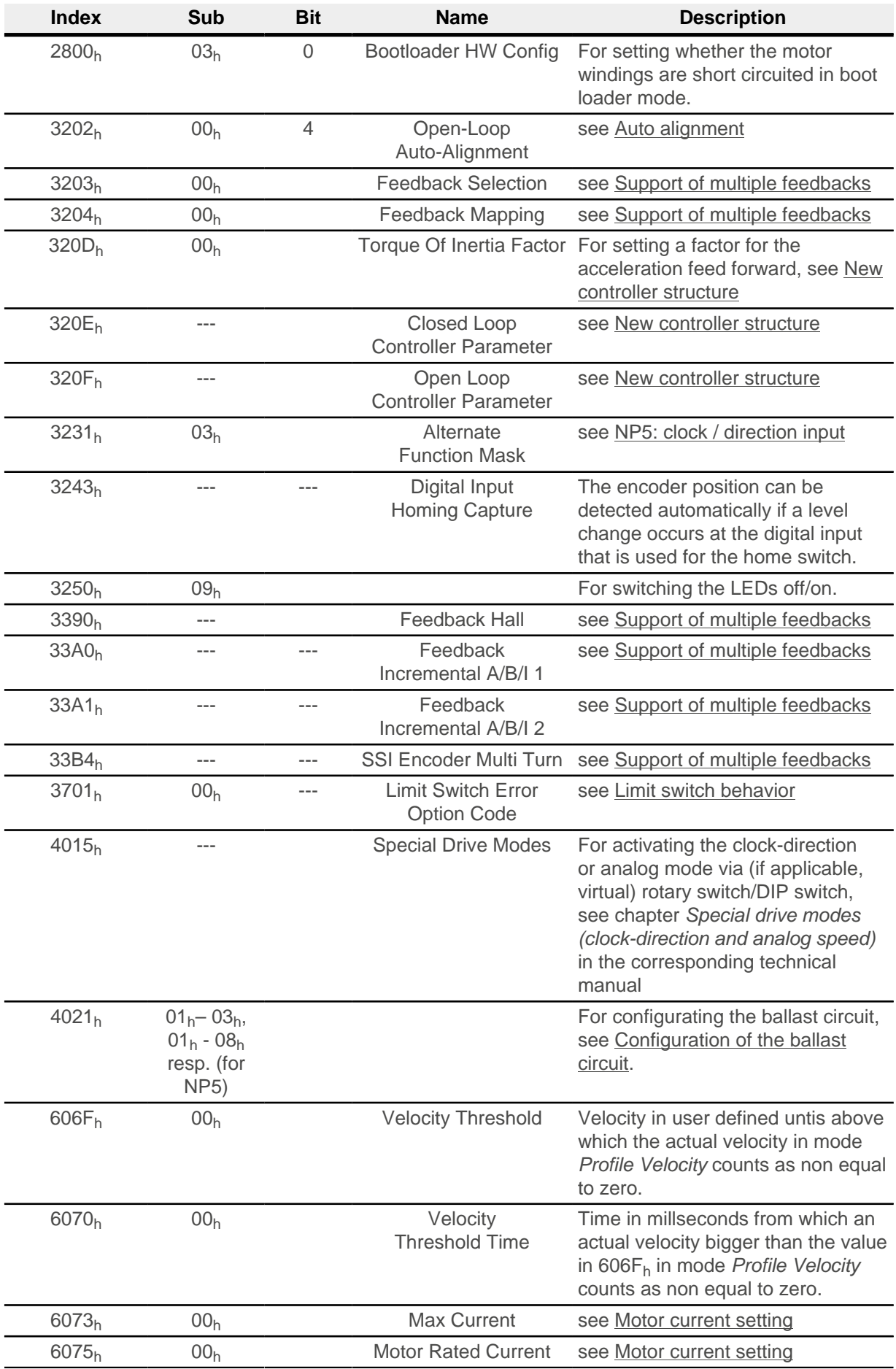

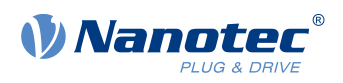

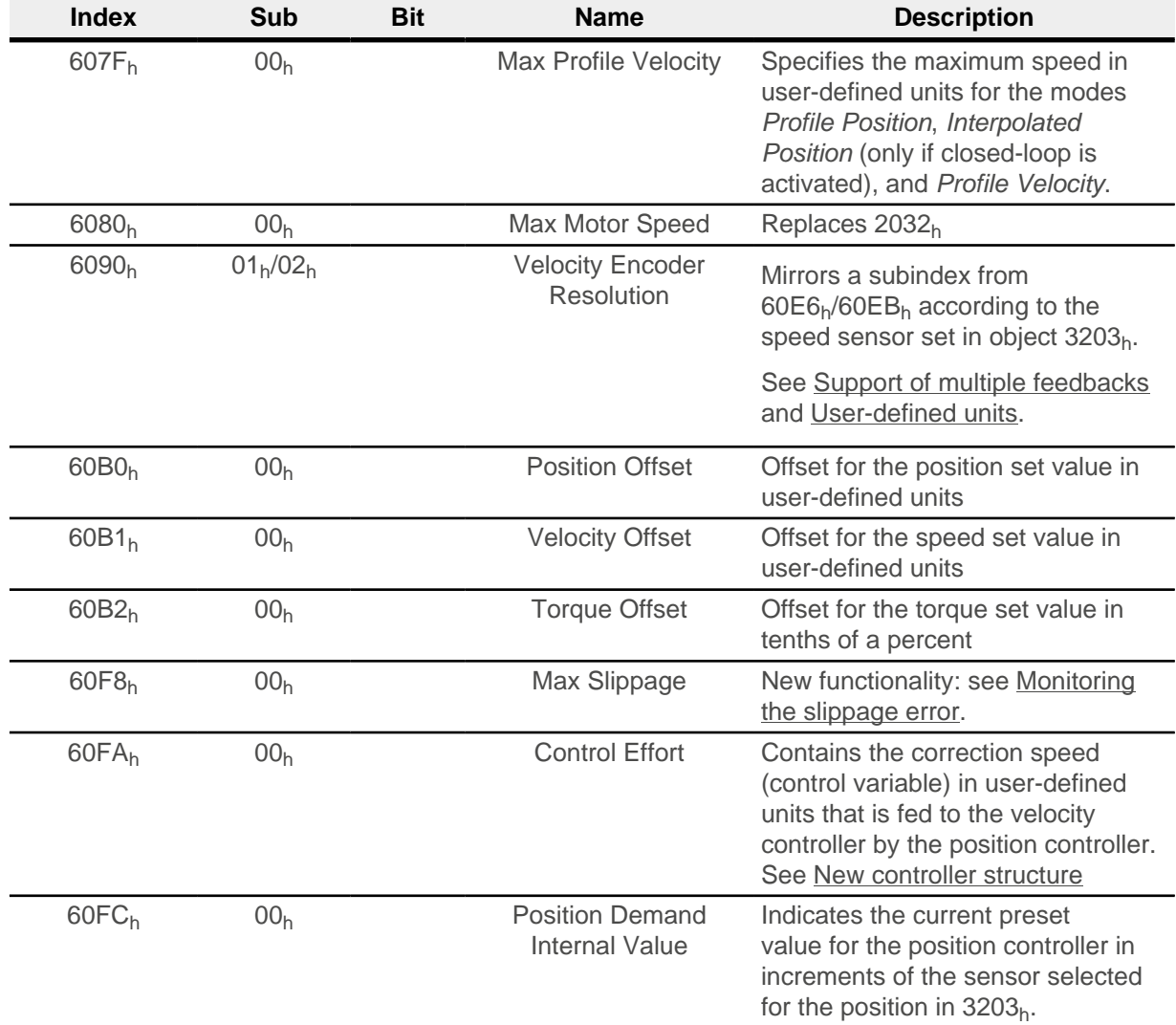

# <span id="page-12-0"></span>**4.2 Changed objects**

The following objects were adapted/expanded/changed:

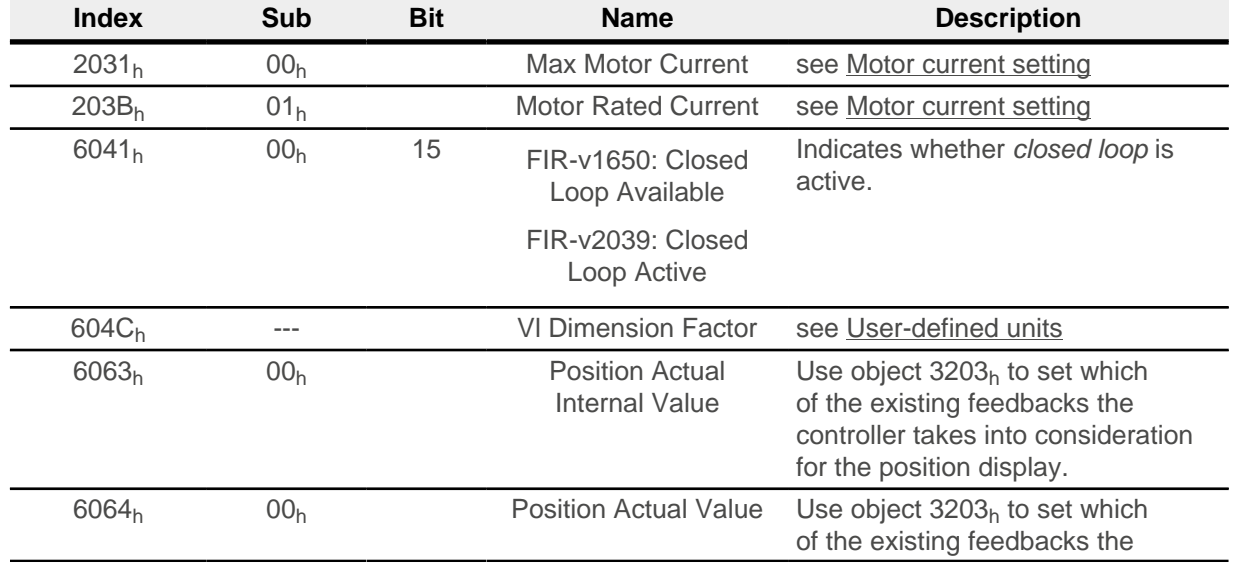

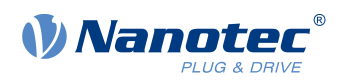

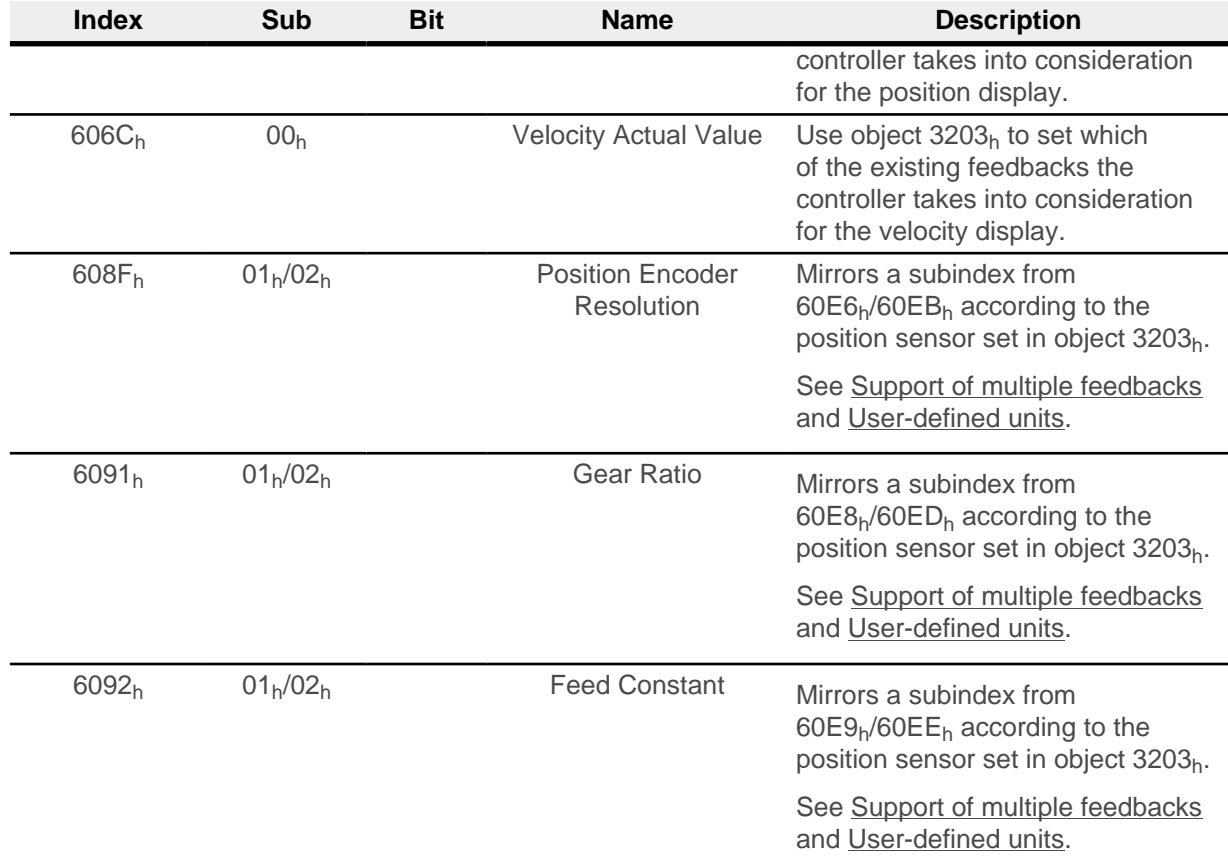

# <span id="page-13-0"></span>**4.3 Removed objects**

The following objects are no longer needed:

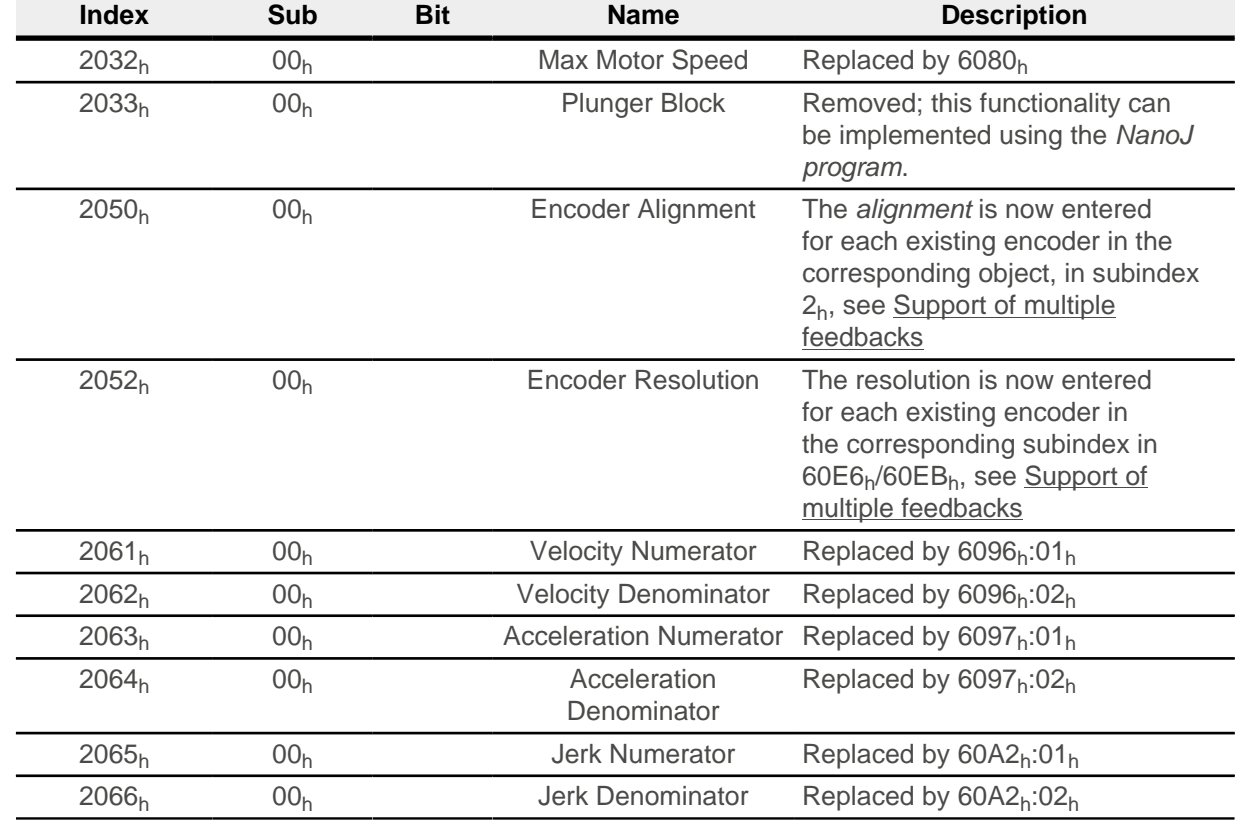

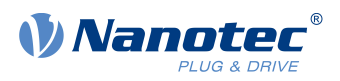

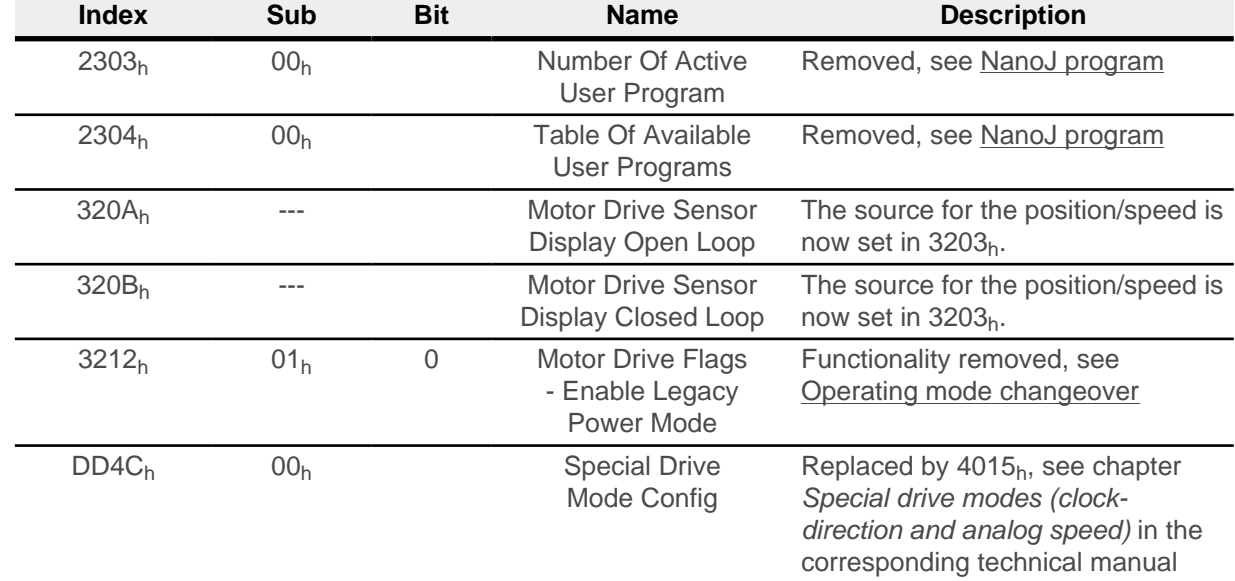